# 基于**S3C2440** 的**Uboot** 分析与移植<sup>①</sup>

申 爽

(桂林电子科技大学 计算机科学与工程学院,桂林 541004)

摘 要:首先根据对 Uboot 的结构功能和启动分析,提出了一种基于 s3c2440 大容量 Nand Flash 和 Nor Flash 的 移植方案,然后通过多步的移植,完善各个功能模块。最终在 Uboot 下,使用 NFS 方式成功加载内核和文件系 org.en 统,详细给出了 Uboot 移植方法。

关键词: 嵌入式系统; Linux; Uboot; 移植

#### **Uboot Analysis and Transplantation Based on S3C2440**

SHEN Shuang

(School of Computer Science and Engineering, Guilin University of Electronic Technology, Guilin 541004, China)

**Abstract**: According to the structure and function of the Uboot, and the analysis of starting codes. This paper firstly proposed a transplant program based on s3c2440 high-capacity Nand Flash and Nor Flash. Then, through a multi-step migration, it improved the various functional modules. Eventually, it loaded the kernel and NFS file systems successfully, by the Uboot, given more Details of the Uboot transplantation.

**Key words**: embedded system; Linux; Uboot; transplantation

## 1 移植 Uboot 的软硬件环境

笔者的目标平台,采用 ARM9 系列架构,版本为 ARM920T 的 S3C2440 芯片。支持 32 位 ARM 指令集 和 16 位 Thumb 指令集, 带有 5 级流水线。集成了 USB Host 控制器、PCMCIA/SD/MMC 卡控制器、I2C 接口、 串口、AC97 控制器、实时时钟、PWM 控制器等外设, 内部带有 4KB SRAM,支持 Nor Flash 和 Nand Flash 两 种启动方式[1]。核心板资源见表 1。

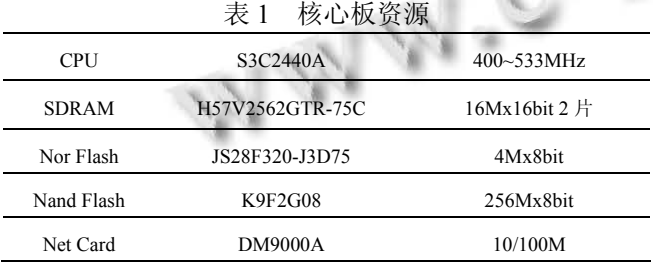

S3C2440 将存储器分成 8 个区域, 每个区域大小 为 128MB。当从 Nor Flash 启动时, 内部 SRAM 被映

① 收稿时间:2011-08-11;收到修改稿时间:2011-09-06

射到 0x40000000~0x40001000 处。当从 Nand Flash 启 动时, 内部 SRAM 被映射到 0x00000000~0x00001000 处,并且会自动映射到 Nand Flash 前 4KB 的数据。

本文使用虚拟机搭建软件环境,方便后期开发。 安装了 Linux(RHEL5.1),内核版本为 2.6.18xen,选用工 具链 arm-linux-gcc-3.4.5 作为编译工具, 其中包括了 编译器、链接器、汇编器等开发工具。使用交叉网线 连接开发板与目标机,选择 JLINK 仿真器,方便笔记 本下载和调试。

# 2 Uboot结构功能与启动分析

#### 2.1 **Uboot** 结构功能

Uboot 是德国 DENX 小组开发的嵌入式 bootloader。本文在 u-boot-2008.10 的基础上进行分析 和移植。从官方的 ftp 服务器下载后,解压即得到全部 源代码。Uboot 根目录下共有 30 个子目录,可以分为 4 类:

- (1)平台相关的;
- (2)通用的函数和命令;
- (3)通用的设备驱动文件;
- (4)Uboot 工具、示例程序、文档。

Uboot 提供了系统引导、上电自检、CRC32 校验、 设备驱动、支持 NFS 挂载、支持目标板多种方式存储 等功能。各个目录之间的层次结构,见图 1。这种结 构封装和功能模块化的特点,使开发者可以很容易找 到与自己开发板相似的配置,有针对性地对特定模块 进行修改,简化移植工作。

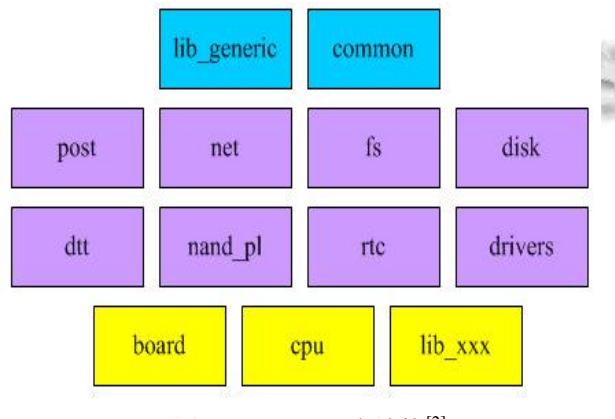

图 1 Uboot 层次结构<sup>[2]</sup>

#### 2.2 **Uboot** 启动分析

Uboot 属于两阶段 bootloader。在第一阶段中, 由 于没有建立堆栈,全部是汇编级代码,主要涉及两个 文件:

cpu/arm920t/start.S

board/{开发板目录}/lowlevel\_init.S

前者与平台相关,后者与开发板相关。依次完成 如下工作:

(1) 设置 CPU 为管理模式 (svc), 关闭中断、 看门狗,设置时钟比,关闭 MMU、CACHE;

 $(2)$  初始化 SDRAM;

- (3)重定位,复制第二阶段代码到 SDRAM;
- (4)建立堆栈;
- (5)跳转到第二阶段入口地址处。

在第二阶段中,进入第一个 C 程序。从 lib\_arm/ board.c 中的 start\_armboot 函数开始,进行一系列设置 后, 最后进入 main\_loop 函数死循环, 等待输入命令。 见图 2。

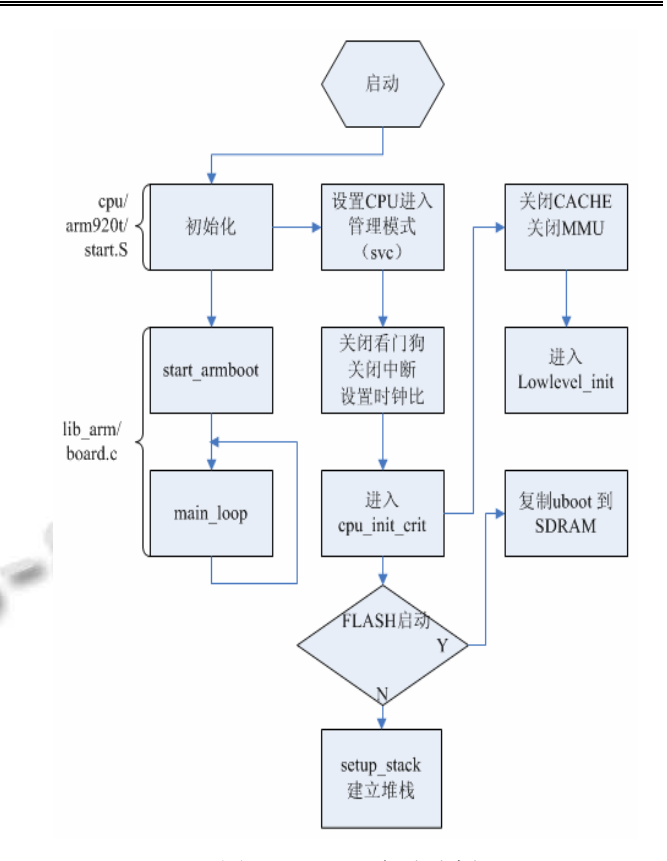

图 2 Uboot 启动分析

3 Uboot移植流程

Uboot 的工作过程与硬件关系密切,所以在移植 时必须对 S3C2440 等芯片手册和开发板的硬件有一定 的了解。Uboot 中 smdk2410 的配置适用于大多数 s3c2410 开发板, 但是目前 Uboot 不支持 s3c2440, 需 要自己移植。其移植流程主要分为四个步骤:

(1)建立目标平台文件,修改硬件配置,在内存 中调试 Uboot;

(2) 添加 Uboot 的功能, 如网络等;

- (3)支持 Nor Flash 方式启动;
- (4)支持 Nand Flash 方式启动。

## 3.1 在内存中调试 **Uboot**

(1)修改 Makefile

在 Linux 下,使用 make 工具管理工程,在每个目 录下都有相应的 Makefile 工程文件。所以在 board 目 录下, 新建开发板文件夹 fl2440, 拷贝 smdk2410 文件 夹下的所有文件到该目录中,重命名文件 smdk2410.c 为 fl2440.c 后, 需要修改其目录下的 Makefile 文件, 替换 smdk2410.o 为 fl2440.o。同样,在根目录下的 Makefile 中,需要添加 fl2440 开发板的编译规则:

Product Applied 产品应用 223

fl2440\_config : unconfig

 $(a)\$(MKCONFIG)\$(a)$ : config=) arm arm920t fl2440 samsung s3c24x0

(2)修改平台相关代码

根据前面的分析,修改工作集中在 Uboot 启动第 一阶段的 cpu/arm920t/start.S 文件中。由于 s3c2440 的 主频提高到了 400MHZ, 而 s3c2410 只有 200MHz, 首 先需要修改原有代码中的锁相环时钟部分。查看芯片 手册<sup>[3]</sup>, s3c2440 的锁相环输出的 MPLL (系统频率) 与 UPLL (USB 控制器频率) 计算公式如下:

 $Mpl = (2 * m * Fin)/(p * 2^S);$ 

Upll =  $(m * Fin)/(p * 2^S)$ 

 $m = (MDIV + 8)$ ,  $p = (PDIV + 2)$ ,  $s = SDIV$ 

其中 Fin 为晶振频率 12MHz, m、p、s 分别为配 置参数。

在添加 s3c2440 的锁相环寄存器的宏定义后,分 别给 MDIV、PDIV、SDIV 寄存器赋值 0x7f、0x01、 0x01 完成配置:

#define S3C2440\_MPLL\_405\_MHz ((0x7f<<12)  $|(0x01\leq 4)|(0x01))$ 

#define S3C2440 UPLL 48 MHz  $((0x38\le12)$  $|(0x02\leq 4)|(0x02)$ 

#define S3C2440\_CLKDIV 0x05

/\* FCLK:HCLK:PCLK = 1:4:8, UCLK = UPLL \*/

因为当 Uboot 下载到内存中调试时,不需要进行 底层初始化,也不需要进行 Uboot 代码重定位, 所以 在配置文件 include/configs/fl2440.h 中添加如下宏定 义,跳过设置:

#define CONFIG\_SKIP\_LOWLEVEL\_INIT 1

#define CONFIG\_SKIP\_RELOCATE\_UBOOT 1 最后在宿主机 linux 环境的终端下进入到 Uboot 的根 目录,执行如下命令编译 Uboot:

#make fl2440\_config

#make CROSS\_COMPILE={arm-linux-的安装路径}

用 JLINK 将生成的 u-boot.bin 文件, 烧写到 SDRAM 的 0x33f8,0000 处, 设置 pc 指针从该位置处 运行,通过串口终端就可以成功打印出目标板的信息。 3.2 添加网络等功能

Uboot 通过向位于 include/configs/fl2440.h 文件的 CONFIG\_COMMANDS 宏中添加新字段的方式支持新 功能。只需以逻辑或的形式添加宏 CFG CMD DFL、

224 产品应用 Product Applied

CFG CMD NET 和 CFG CMD PING, 这样就可以开 启 Uboot 的默认功能和网络功能了。

查看开发板原理图,网卡芯片位于 0x20000000 地 址处。Uboot 支持网卡驱动,要使用 DM9000A 网卡芯 片,需要接着在 include/configs/fl2440.h 文件中, 配置 如下:

#define CONFIG\_DRIVER\_DM9000 1 #define CONFIG\_DM9000\_USE\_16BIT 1 #define CONFIG\_DM9000\_BASE 0x20000000 #define DM9000 IO 0x20000000? #define DM9000\_DATA 0x20000004

重新编译 Uboot 后,通过串口终端,先使用 setenv 命令设置开发板 mac 地址、ip 地址、服务器 ip 地址等 环境变量,再使用 ping 命令测试网卡是否可用。

#### 3.3 **Nor Flash** 方式启动

不同与其他开发板的 Nor Flash 芯片(1、2MB), 目标平台的 Nor Flash 采用了更大容量的 Nor Flash 芯 片 Intel 的 JS28F3201 (4MB)。由前面的启动分析, 当 Uboot 在 Flash 中运行时需要进行内存初始化、代码重 定位。所谓的代码重定位,即是在上电后,将从 0x00000000 处开始的 NorFlash 中的 Uboot,搬到 0x3000 0000 之后运行。具体的内存分布, 见图 3。

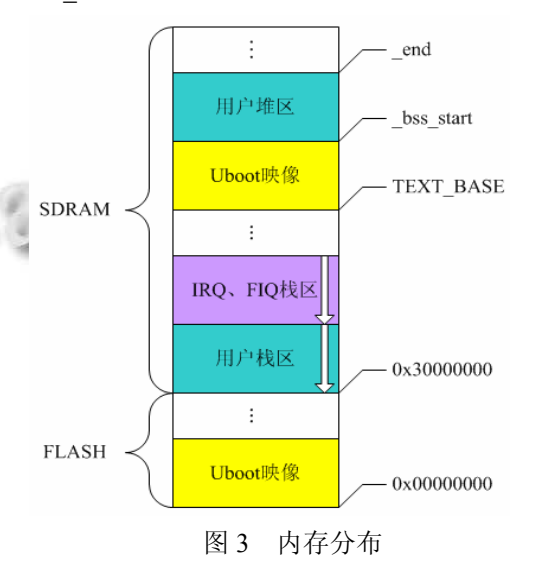

参考芯片手册[4],Flash 芯片的核心功能是读、写、 擦除所对应的软件命令操作序列。使用 grep 命令,查 找到目录中 drivers/cmi/flash.c 支持该芯片,将该文件 复制并重命名为 board/fl2440/flash.c。主要工作集中在 重新实现该文件中的读取函数(flash\_get\_size)、擦除 函数(flash\_erase)、写入函数(write\_buf 、write\_word)。

然后修改 include/configs/fl2440.h 文件配置中的 物理内存映射和 Flash 的部分,在编译之前,将链接 脚本文件 board/fl2440/U-boot.lds 中的程序初始化 运行地址改为.=0x0000,0000。跳线选择从 Nor Flash 启动后,输入 flinfo 命令,可以从串口终端打印出 Flash 信息。

#### 3.4 **Nand Flash** 方式启动

不同与其他开发板的 Nor Flash 芯片(64、 128MB),目标平台采用了大容量的 Nand Flash 芯片 K9F2G08(256MB),该芯片是 2k 每页的 flash。当操 作 Nand Flash 时, 先传输命令, 然后传输地址, 最后 传输读/写数据, 期间要查看 Flash 的状态。该芯片的 地址需要 5 个周期才能传完,前两个周期用来寻页内 地址,后三个周期是页间寻址。

u-boot-2008.10 对于 Nand Flash 的支持有两套代 码, 旧代码在 drivers/nand legacy 下, 新代码在 drivers/mtd 下。根据文档 doc/README.nand 的说明, 新代码移植自 Linux 内核 2.6.12, 支持更多型号的 Nand Flash, 所以本文选择使用新代码。

首先需要在配置文件 include/configs/fl2440.h 中, 以逻辑或的方式在宏 CONFIG COMMANDS 中添加 字段 CFG CMD NAND, 然后再添加 Nand Flash 的 基地址、片数、是否进行校验等信息, 在 Nand Flash 中保存环境变量。

根据 MTD 的驱动框架, 使用 nand chip 数据 结构表示一个 Nand Flash 芯片。这个结构体中包含 了关于 Nand Flash 的地址信息、读写方法、ECC 模 式、硬件控制等一系列低层机制<sup>[5]</sup>,因此新驱动的 编写将变得更加方便,只需修改该结构体的相应成 员函数。

主要集中在重新编写 cpu/arm920t/s3c24x0/nand.c 文件,实现相应的初始化函数(board\_nand\_init)和命 令控制函数(s3c2440\_hwcontrol),并在文件中加入以 下代码,进行条件编译:

#if(CONFIG\_COMMANDS&CFG\_CMD\_NAND) && !defined(CFG\_NAND\_LEGACY)

由于已经加入了串口通信和网络通信的功能,只 要连接好串口线和交叉网线就可以进行内核的移植工 作了, 见图 4。

(件(F) 编辑(E) 查看(V) 呼叫(C) 传送(T) 期 0 2 3 0 8 2 U-Boot 2008.10 (Aug 4 2011 - 08:27:44) DRAM: 64 MB<br>## Unknown FLASH on Bank 0: ID 0xffff, Size = 0x00000000 = 0 MB<br>Flash: 0 kB<br>NAND: NAND\_ECC\_NONE selected by board driver. This is not recommended !!<br>256 MiB  $\begin{bmatrix}$ In: seria<br>Qut: seria  $\begin{bmatrix} Err: & serial \mathsf{FL2440} & \mathsf{H} \end{bmatrix}$ 

图 4 Nand Flash 方式启动

# 4 Uboot 加载内核及文件系统

本文采用 NFS 方式起根文件系统,方便后面的驱 动开发的调试工作。这就需要对内核进行配置,在配 置文件中的 File systems -> Net File Systems 选项下, 选中 NFS client support for NFS version 3; Root file system on NFS。然后对配置文件的 CMDLINE 字段进 行修改,设置启动参数:

CMDLINE= " root=/dev/nfs nfsroot=192.168.0. 10:/nfsroot/rootfs ip=192.168.0.11 console=ttySAC0 me m=64"

最后使用如下命令进行编译后生成最终的内核镜 象文件:

make uImage ARCH=arm CROSS COMPILE= arm-linux-

在 Linux 下的/etc/xinetd.d/tftp 文件中,设置 disable 字段为 no, 设置服务器目录为/tftpboot 后, 关闭防火 **精,重启 xinetd.d 服务,开放 Tftp 服务。在/etc/exports** 文件中,写入 /nfsroot 192.168.0.\* (rw) ,并重启 Nfs 服

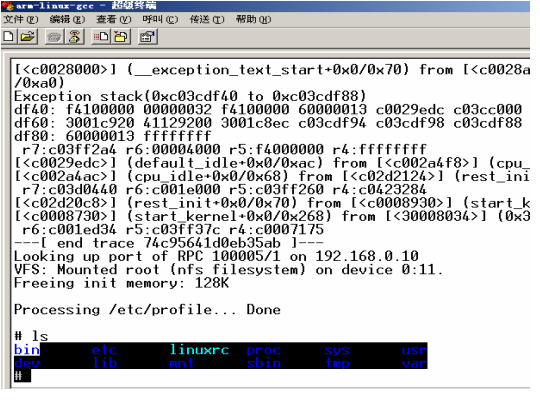

图 5 Uboot 加载内核和 NFS 文件系统

(下转第 229 页)

Product Applied 产品应用 225

# 4 实验结果分析

(1)测量精度实验:选取 1MΩ、2MΩ、5MΩ、 10MΩ、20MΩ高精度电阻进行测试, 测得数据如表 1 所示。

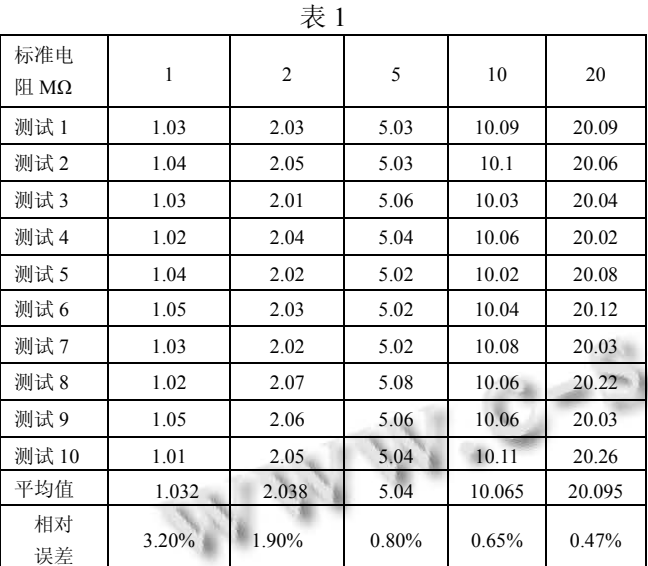

(2)测量速度实验(一人操作,包括接线时间在 内):以 32 芯电缆为例,一个人用手摇兆欧表对电缆 芯线之间的绝缘电阻和芯线通断进行测量, 所用时间 为 105 分钟。使用本测试仪所用时间为 10 分 26 秒。

(3)功耗测试:静态功耗≤120mW;最大功耗 ≤2W。

实验结果表明,系统具有较高的测量精度,相对

#### (上接第 225 页)

务,允许 192.168.0.\* 网段内的节点访问该主机。将 uImage 放置/tftpboot 目录下, 在 Uboot 下输入命令 tftp 31000000 uImage;bootm 31000000 后就可以加载 Linux 内核和文件系统了。见图 5。

# 5 小结

本文在分析Uboot原理后,通过4个步骤,将Uboot 移植到 s3c2440 目标平台,并使用 NFS 方式加载 Linux 系统。 逐步实现了串口通信、网络、Flash 烧写、Flash 启动等功能,提出了一种基于 s3c2440 大容量 Flash 的 Uboot 移植方法,为后续开发打下了坚实的基础。

误差小于 4%。测量速度快、功耗低,符合设计要求。

## 5 结语

该测试仪能自动检测 32 芯电缆各芯线对地、芯线 之间的绝缘电阻及芯线的通断。通过对高压开关电源 适时控制,以及专门设置的看门狗电路使系统具有稳 定性好,功耗低,测量精度高,测量速度快等特点。 另外,系统采用模块化设计,可以方便扩展为 64 或 128 芯电缆的测试。可广泛用于机车信号、电务通信、 邮电、航空等多芯电缆的测量。

## 参考文献

- 1 闵海波,王仕成,张金生.导弹绝缘电阻快速自动化测试仪研 制.自动化仪表,2006,(10):76−77.
- 2 孙玉胜,邹玉炜,崔光照.多芯电缆测试仪的研制.传感器与 仪器仪表,2007,23(7-1):192−194.
- 3 徐俊刚,张立材.绝缘电阻在线检测研究.山西建筑,2008,34 (4):185−186.
- 4 冀飞,王顺喜.高压直流电源技术的发展现状及应.农村电气 化,2004,8:34−35.
- 5 刘亚平,邢济收,刘相权.AVR 单片机串行口的软件扩展技 术.北京信息科技大学学报(自然科学版),2010:25(4):54− 56.
- 6 罗大成,王仕成,闵海波.一种导弹绝缘电阻测试仪的软件设 计.战术导弹控制技术,2007,(1):26−28.

14

#### 参考文献

- 1 杜春雷.ARM 体系结构与编程.北京:清华大学出版社, 2003.8−9.
- 2 韦东山.嵌入式 Linux 应用开发完全手册.北京:人民邮电出 版社,2008.246−248.
- 3 Sumsuang Electronics. S3C2440A 32−BIT CMOS Microcontroller User's Manual. Republic of Korea: Sumsang, 2003.
- 4 Intel. Intel StrataFlash Embedded Memory (P30).The United States of America: Intel, 2005.
- 5 宋宝华.Linux 设备驱动开发详解.北京:人民邮电出版社, 2008.541−543.

Product Applied 产品应用 229